### **vmware tools**

#### [vmwaretools,](http://wiki.intrusos.info/doku.php?id=tag:vmwaretools&do=showtag&tag=vmwaretools%2C), [centos](http://wiki.intrusos.info/doku.php?id=tag:centos&do=showtag&tag=centos)

Desde el vcenter seleccionamos la máquina a instalar, botón derecho→Guest→install/Upgrade vmware tools. Desde la consola de la máquina virtual montamos el cdrom, copiamos las VMWare Tools en un directorio temporal, las descomprimimos y ejecutamos el script de instalación:

```
# mount /dev/cdrom /media
# cp -a /media/cdrom/VMwareTools*.gz /tmp/.
# cd /tmp
# sudo tar -xzvf VMwareTools*.gz
# cd vmware-tools-distrib/
# ./vmware-install.pl
```
Al ejecutar el script nos hara una serie de preguntas, responder a todas pulsando 'enter' y así dejar todas las opciones por defecto.

Al final de la instalación se nos propone instalar el controlador de red de VMware (muy recomendado):

```
# /etc/init.d/networking stop
# rmmod pcnet32
# rmmod vmxnet
# depmod -a
# modprobe vmxnet
# /etc/init.d/networking start
```
#### **mediante rpm**

Para instalar las vmware tools desde el paquete rpm

rpm -ivh VMwareTools-4.0.0-xxxxxx.i386.rpm

Una vez instalado el paquete ejecutar desde la consola

# vmware-config-tools.pl

Por último para instalar el driver de red

```
 /etc/init.d/network stop
rmmod pcnet32
rmmod vmxnet
modprobe vmxnet
/etc/init.d/network start
```
Last update: 2023/01/18 virtualizacion:vmware:vmware\_tools http://wiki.intrusos.info/doku.php?id=virtualizacion:vmware:vmware\_tools&rev=1526553856 14:23

# **Instalación VMWare Tools desde repositorio en Centos 5**

Lo primero será habilitar un repositorio de vmware para poder instalar las herramientas.

```
 # rpm --import
http://packages.vmware.com/tools/VMWARE-PACKAGING-GPG-KEY.pub
```
En /etc/yum.repos.d crear un archivo llamado vmware-tools.repo

```
 # vim /etc/yum.repos.d/vmware-tools.repo
```
y añadir dentro lo siguiente.

```
[vmware-tools]
name=VMware Tools for Red Hat Enterprise Linux $releasever – $basearch
baseurl=http://packages.vmware.com/tools/esx/<version esx>/rhel5/<arch>
enabled=1
gpgcheck=1
```
 \* <version esx> = Sustituimos por la versión esx que tengamos instalada. (3.5u2, 3.5u3, 3.5u4, 4.0 ó 4.0u1).

 \* <arch> = Sustituimos por la arquitectura de nuestro procesador. Para 32 bits sería i686 y para 64-bits x86\_64.

Instalar con yum

# yum install vmware-tools

## **Instalación VMWare Tools en Centos 7**

Instalamos desde repositorio

yum -y install open-vm-tools

Iniciamos el servicio

systemctl start vmtoolsd.service

Habilitamos el servicio para que arranque al iniciar el sistema

systemctl enable vmtoolsd.service

Permanent link: **[http://wiki.intrusos.info/doku.php?id=virtualizacion:vmware:vmware\\_tools&rev=1526553856](http://wiki.intrusos.info/doku.php?id=virtualizacion:vmware:vmware_tools&rev=1526553856)**

Last update: **2023/01/18 14:23**

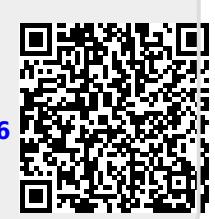